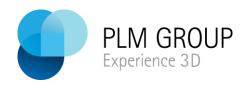

# **SOLIDWORKS Education Edition 2018/2019**

#### Welcome to the world of SOLIDWORKS

If you have access to this installation guide you should be either a student, teacher or professor, if you are not, there are other ways for you to work with SOLIDWORKS.

SOLIDWORKS Education Edition 2018/2019 contains a lot of great things, and you might not get to all of them in your curriculum, but below you can see what you have access to, so you can explore on your own time.

#### A SOLIDWORKS Education Edition License provides:

**SOLIDWORKS Premium** (3D CAD software), with:

SOLIDWORKS Motion (kinematics analysis) and SOLIDWORKS Sustainability (environmental impact assessment tools)

<u>SOLIDWORKS MBD Standard</u> (Model Based Definition tools)

**SOLIDWORKS Simulation Premium (FEA tools)** 

SOLIDWORKS Flow Simulation, with HVAC and Electronic Cooling Module

SOLIDWORKS Plastics Premium (advanced part and mold filling analysis tools)

SOLIDWORKS Electrical Professional (electrical system design tools: schematic & 3D)

SOLIDWORKS Visualize Professional (advanced photo-realistic rendering tool)

**SOLIDWORKS CAM Professional** 

**SOLIDWORKS Composer** 

An Education Edition license is built around the concept of providing ALL Students and Staff with access to the full capabilities of SOLIDWORKS whether they are on campus or at home. To support Students and Staff there is curriculum and on-line training for them to use. To recognise the achievements of Students and Staff and to help them distinguish themselves from their peers we also offer a unique portfolio of examinations.

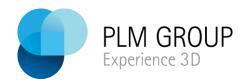

#### **CURRICULUM & LESSONS** - Overview and Sample Downloads

**Curriculum & Lessons** 

**ON-LINE TRAINING** (available whilst on subscription service)

Free access to My SOLIDWORKS Professional for students and teachers

#### **CERTIFICATION**

Certified SOLIDWORKS Associate - Academic (CSWA - Academic)

Certified Sustainable Design Associate (CSDA)

Certified SOLIDWORKS Associate - Simulation (CSWSA-S)\*\*

Certified SOLIDWORKS Professional (CSWP)\*\*

Certified SOLIDWORKS Professional - Drawing Tools (CSWP-DRWT)\*\*

#### **NEW:**

Certified SOLIDWORKS Professional Model Based Design (CSWP-MBD) \*\*
Certified SOLIDWORKS Professional - Simulation (CSWP-S) \*\*
Certified SOLIDWORKS Professional Advanced Sheet Metal (CSWPA-SM) \*\*
Certified SOLIDWORKS Professional Advanced Weldments (CSWPA-WD) \*\*
Certified SOLIDWORKS Professional Advanced Surfacing (CSWPA-SU) \*\*

Certified SOLIDWORKS Professional Advanced Mold Tools (CSWPA-MT) \*\*
Certified SOLIDWORKS Professional Advanced Drawing Tools (CSWPA-DT) \*\*

<sup>\*\*</sup>The candidate MUST have already passed the CSWA exam.

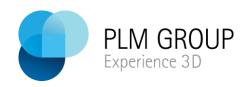

# SOLIDWORKS ® EDUCATION/STUDENT 2018-2019 Products Installation Instructions

## **Preparation**

- These installation instructions apply to single-user (non-networks (non-SNL); non-floating) licenses of: SOLIDWORKS Student Engineering Kit (SEK)
- Before proceeding with your SOLIDWORKS installation, please do the following:
  - Verify that your system meets the criteria specified in www.SOLIDWORKS.com/System Requirements.
  - Uninstall any alpha, beta, or pre-release versions of the SOLIDWORKS software.
  - Back up all SOLIDWORKS files you have created and wish to continue using (e.g. parts, assemblies, and drawings, document templates, sheet formats, library features, form tools, Toolbox parts (as applicable)) before upgrading to SOLIDWORKS.
  - o Please note: files you open and save in SOLIDWORKS 2018-19 cannot be opened in earlier versions.
- To minimize disk space consumed, please consider uninstalling your older SOLIDWORKS products and using a new installation of the new SOLIDWORKS product (Education Edition users may wish to keep an older version). If you uninstall the older version, please be sure to also uninstall Simulation products, along with older versions of eDrawings®, and other products, etc.
- If you wish to move your un-expired license to a new computer, please be sure to transfer your license before uninstalling the software. Please do this as follows:
  - Start SOLIDWORKS, go to Help ◊ Transfer licenses (select all the SOLIDWORKS products when doing this).

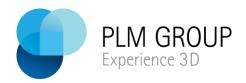

### Installation

**Note:** Before beginning the installation, upgrade or add-in product installation process, please be sure to close out of all SOLIDWORKS programs currently open on your computer

- 1. Browse to: http://www.solidworks.com/sw/education/SDL\_form.html
  - a. Fill in the form
  - b. For SEK-ID use XSEK12
  - c. Click Request Download

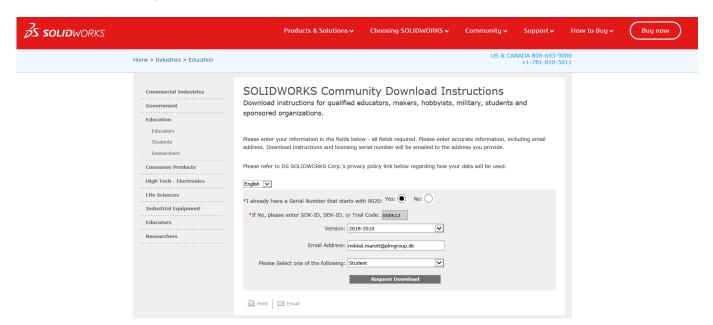

- 2. SOLIDWORKS Student Access Initiative
  - a. Read the agreement
  - b. Click Accept Agreement and Continue
- 3. Download
  - a. Read about the download
  - b. Click Download
  - c. Unzip the downloaded Installation Manager

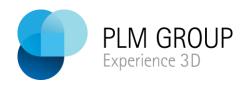

4. Select Individual (on this computer) and click Next

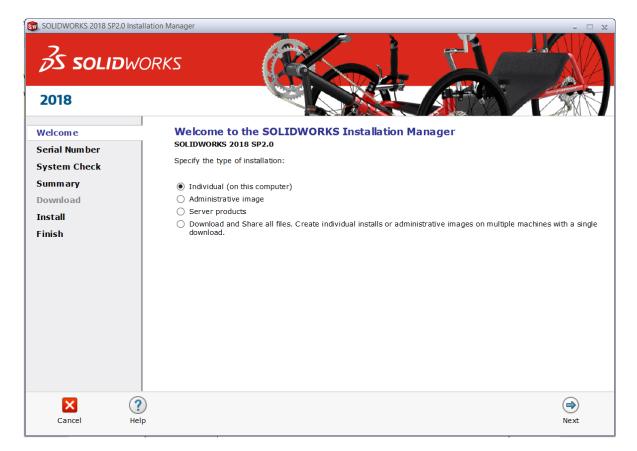

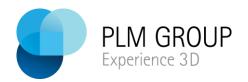

5. Fill in your 24 digit serial number and select Next

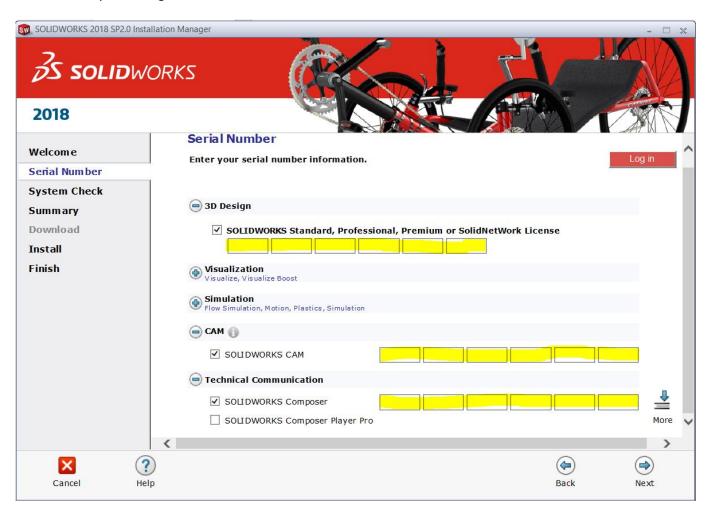

You just have to fill in your serial numbers in the top line.

**Note:** After you select Next, a screen will appear indicating that it is searching for internet and checking serial number.

- 6. Once "Connecting to SOLIDWORKS" is complete, a Summary page will appear. It will display the products that are about to be installed and will provide a location to where the products will be installed. We recommend not changing this location. Select **Install Now** to continue.
- 7. Click Next to complete the installation
- 8. **Installation is Complete!** Make a selection regarding the SOLIDWORKS Customer Experience Program (we recommend participating, as the usage data help us in development), then select **Finish**.

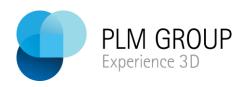

You can now run your SOLIDWORKS EDUCATION/STUDENT product, you will be asked to activate your license within 30 days of first use.

If you are thinking about starting your own company, remember that you can now get SOLIDWORKS Entrepreneurship licenses for free. To get these licenses please contact me.

#### Mikkel Marott

mikkel.marott@plmgroup.dk

LinkedIn: Mikkel Marott

LinkedIn: PLM Group